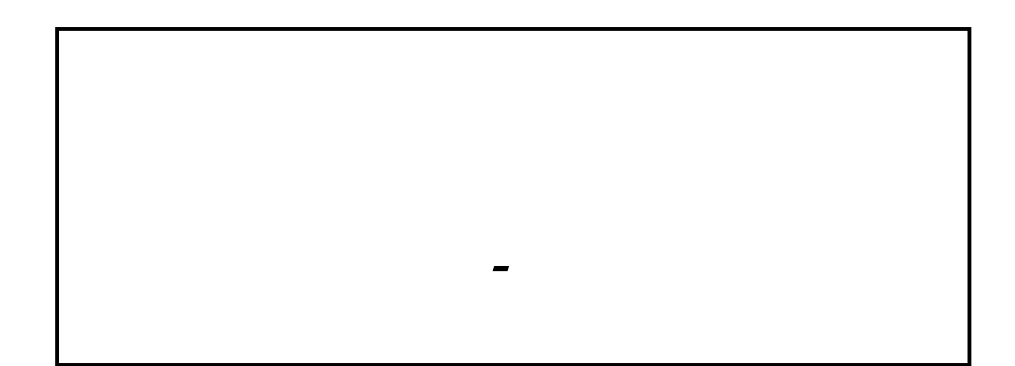

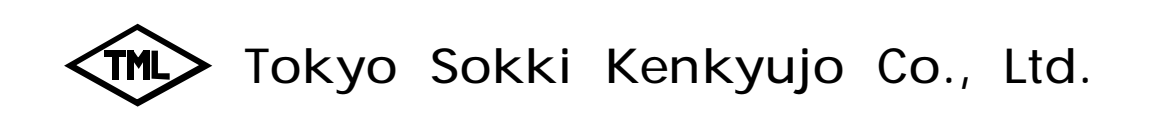

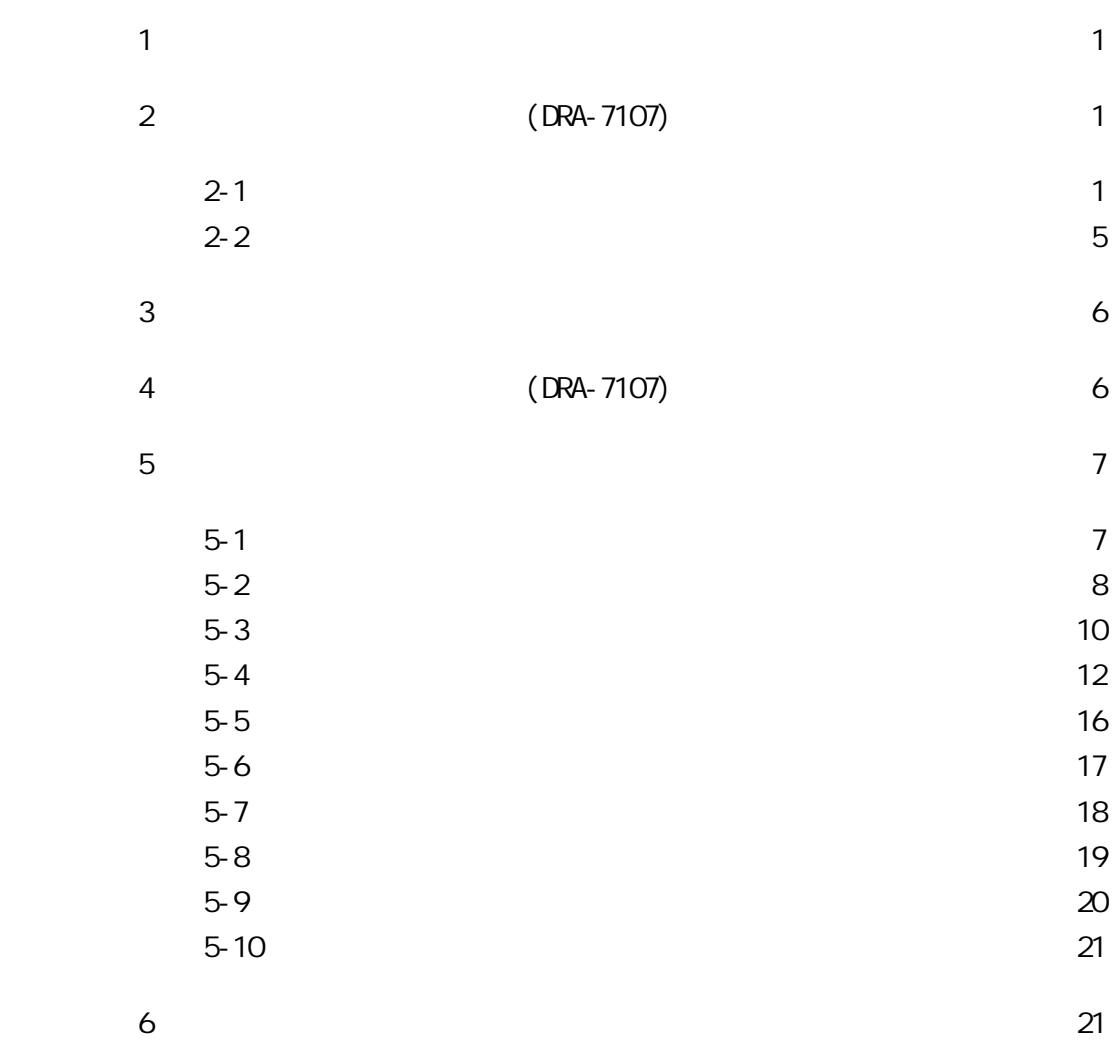

## Windows95/98/Me/NT4.0(SP5)/2000/XP

DRA-7107 c:\Program Files\Dra-7107 [ ]\Dra-7107\Data<br>\WinNT c:\ \windows WindowsNT/2000/XP Administrator

> CD-ROM CD-ROM (C)

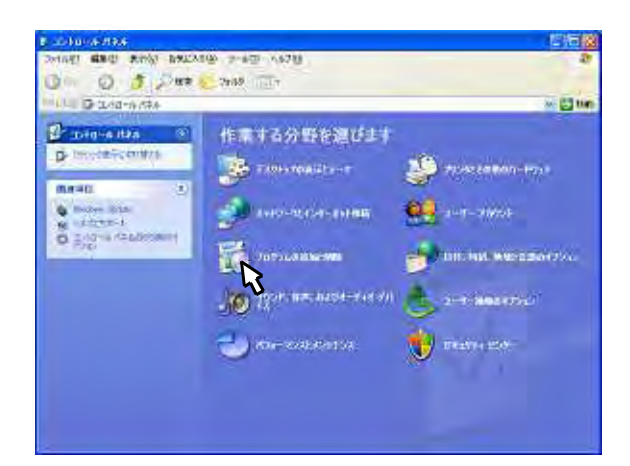

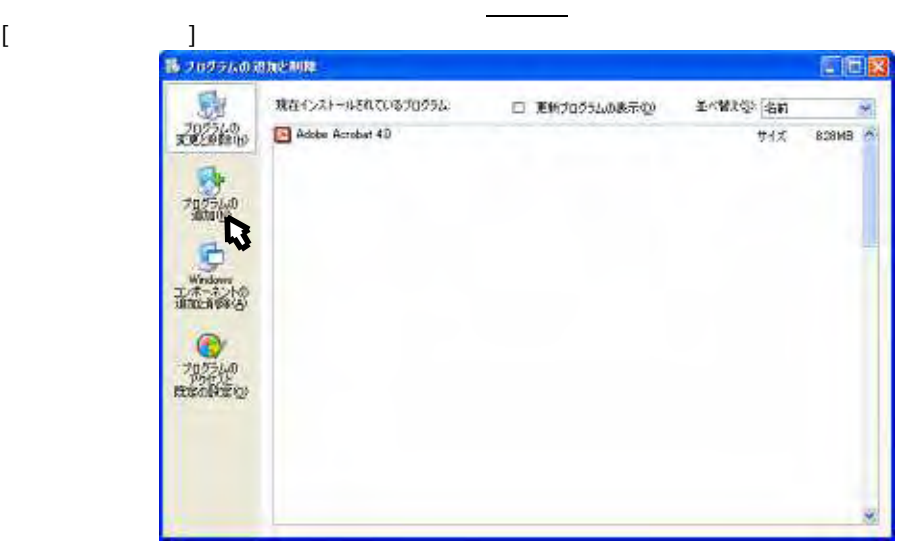

C

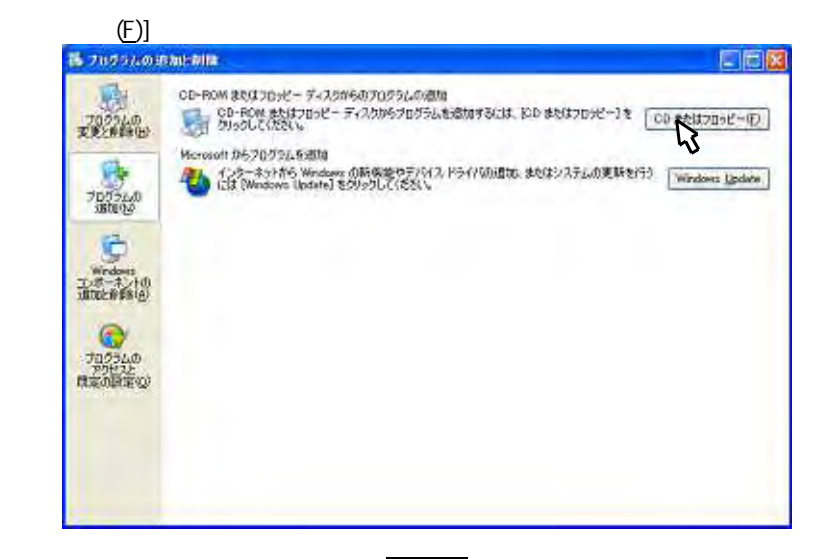

 $(N)$  $\overline{a}$ 

 $[CD]$ 

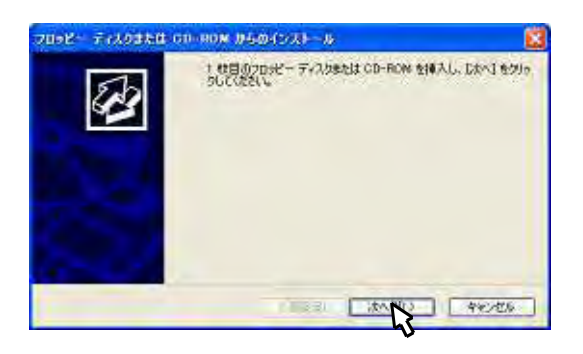

 $\lceil$  $(R)$ ]

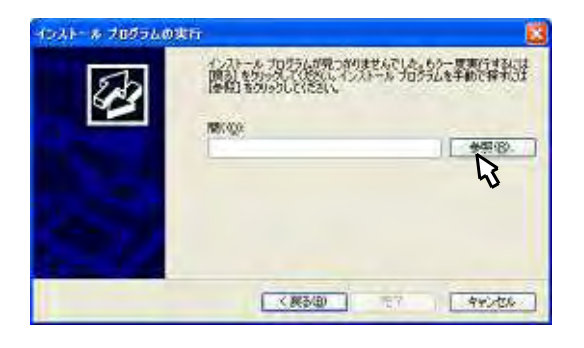

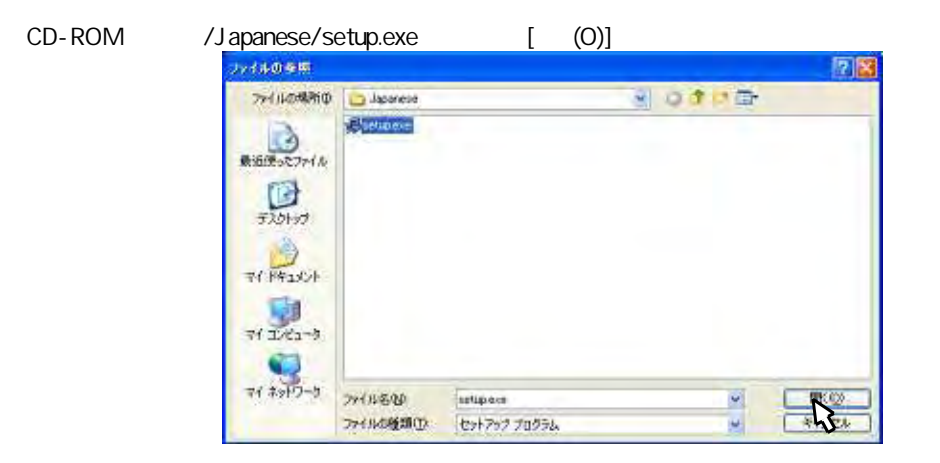

 $\lbrack \quad \, \, \cdot \, \, \rbrack$ 

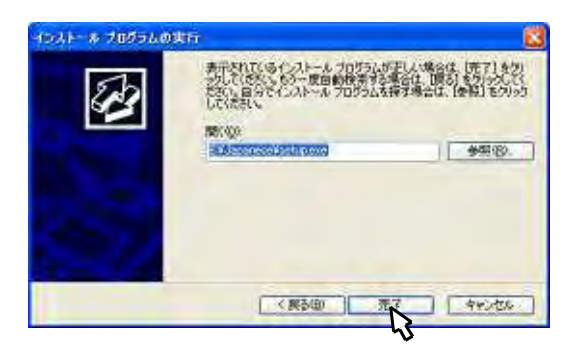

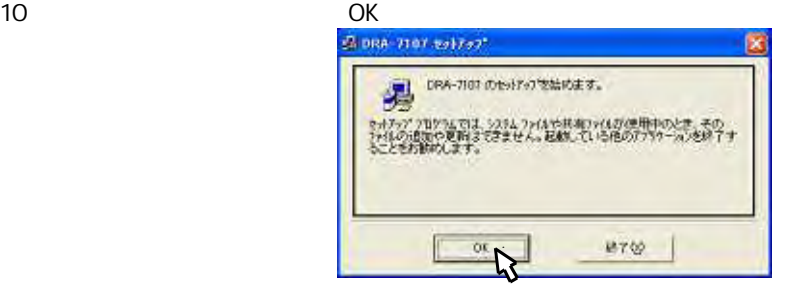

 $($  $\vee$ 

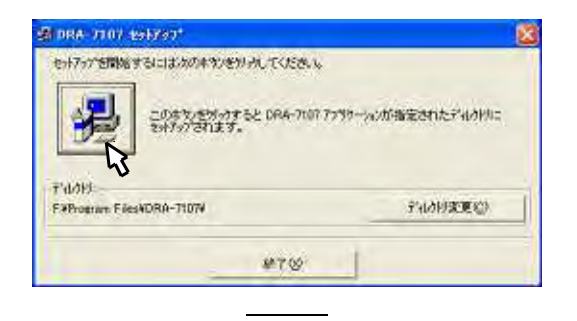

11

12  $[$  (C)]

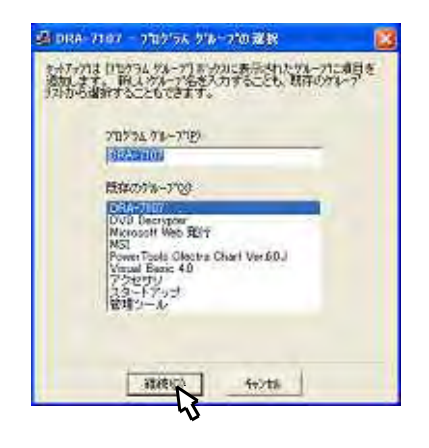

13 [OK]

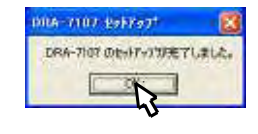

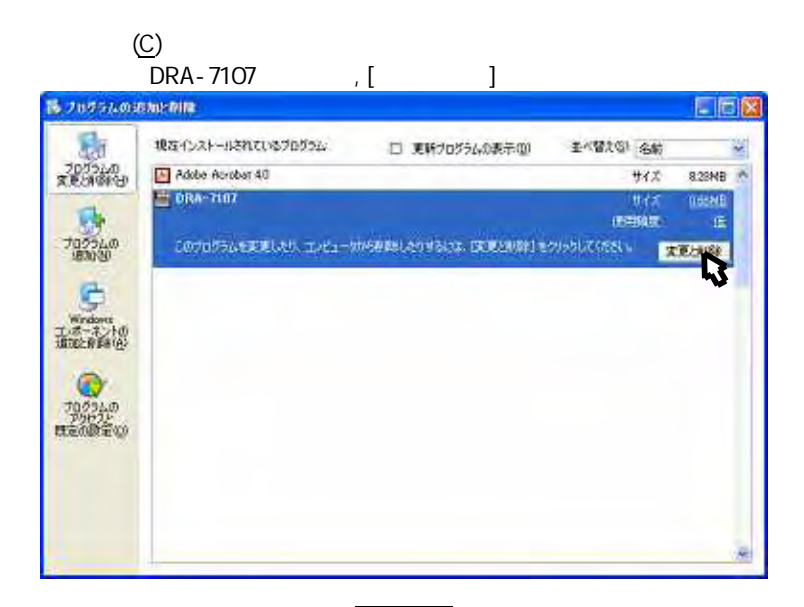

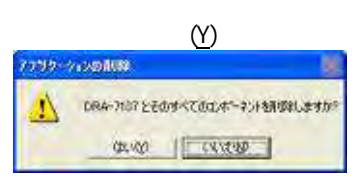

 $(\underline{\mathsf{N}})$ 

 $[OK]$ 

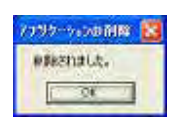

Windows

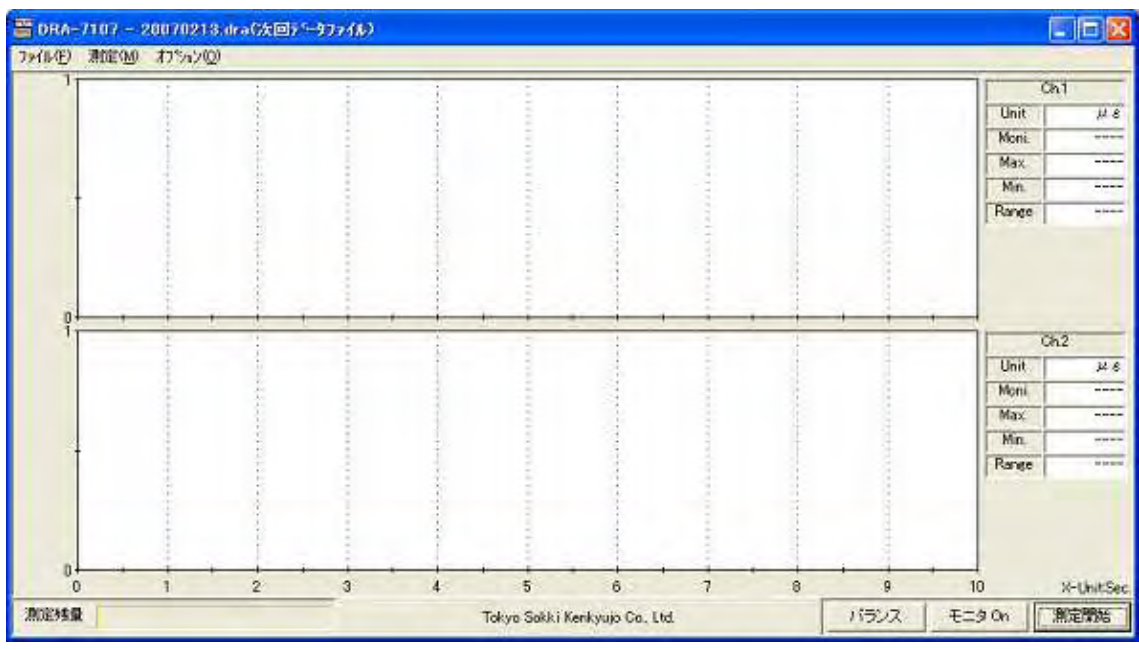

 $\overline{\phantom{0}}$ 

 $\overline{\phantom{a}}$ 

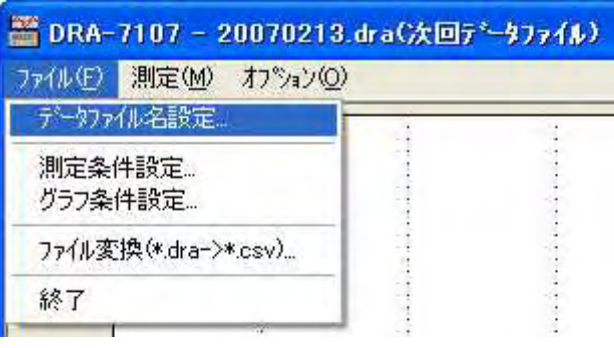

 $\vec{u}$ 

 $\mathbf{u}$ 

 $\mathbf{u}$ 

 $\mathbf{u}$ 

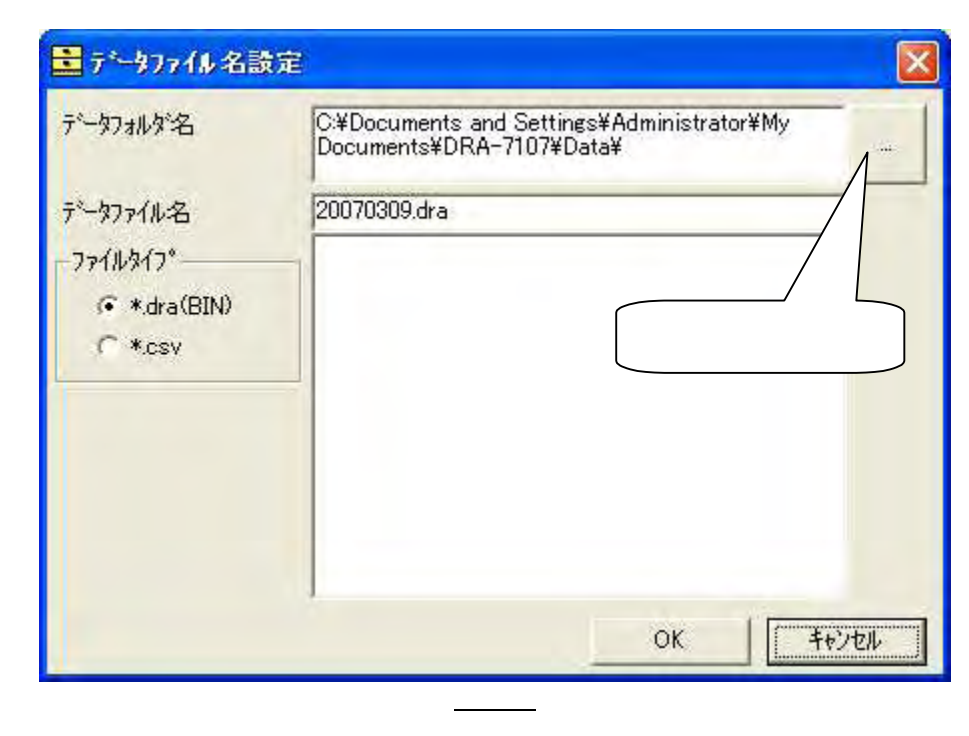

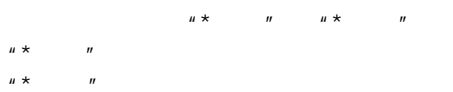

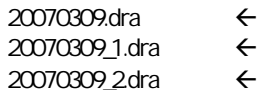

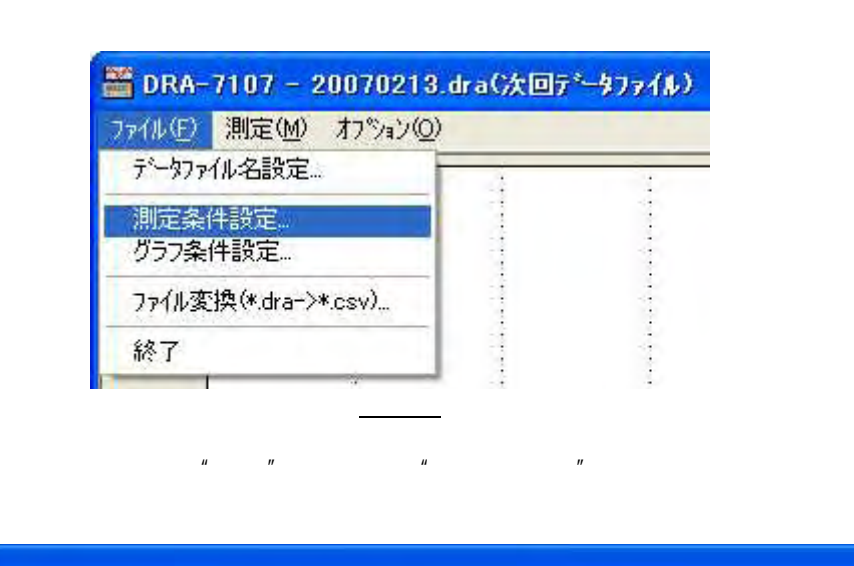

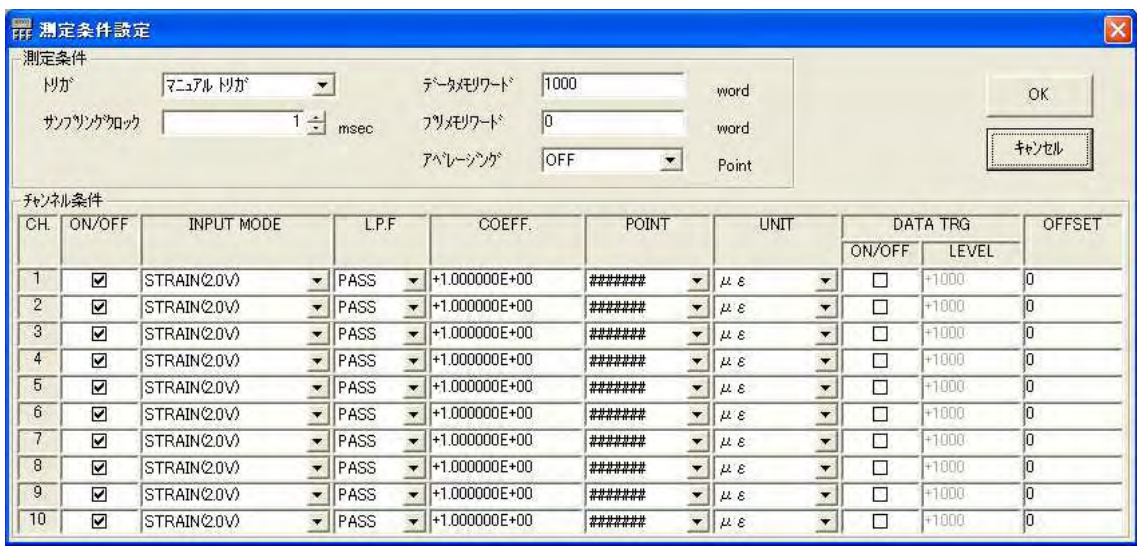

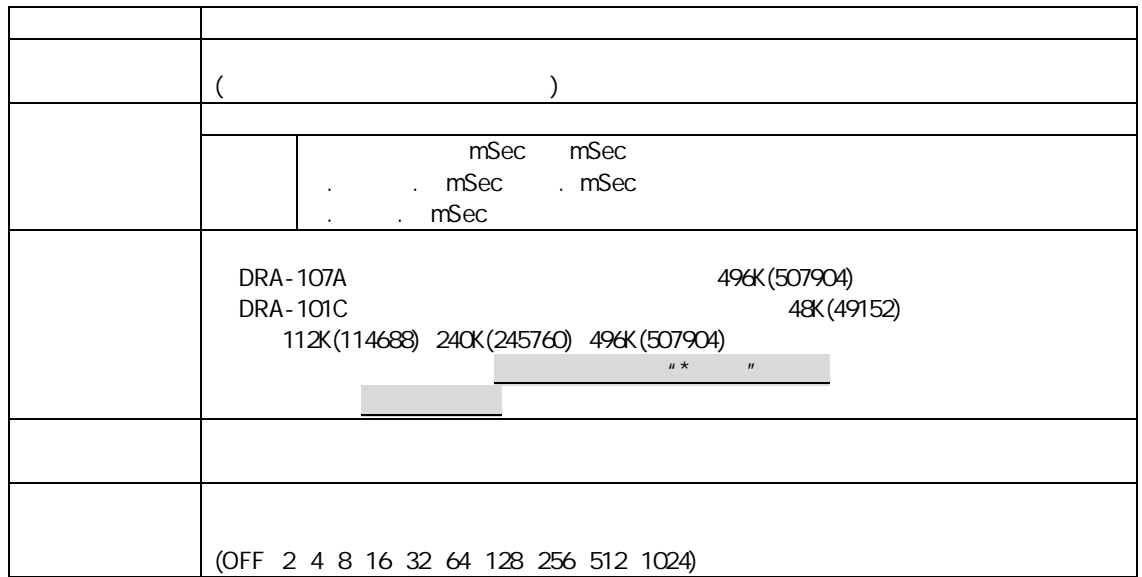

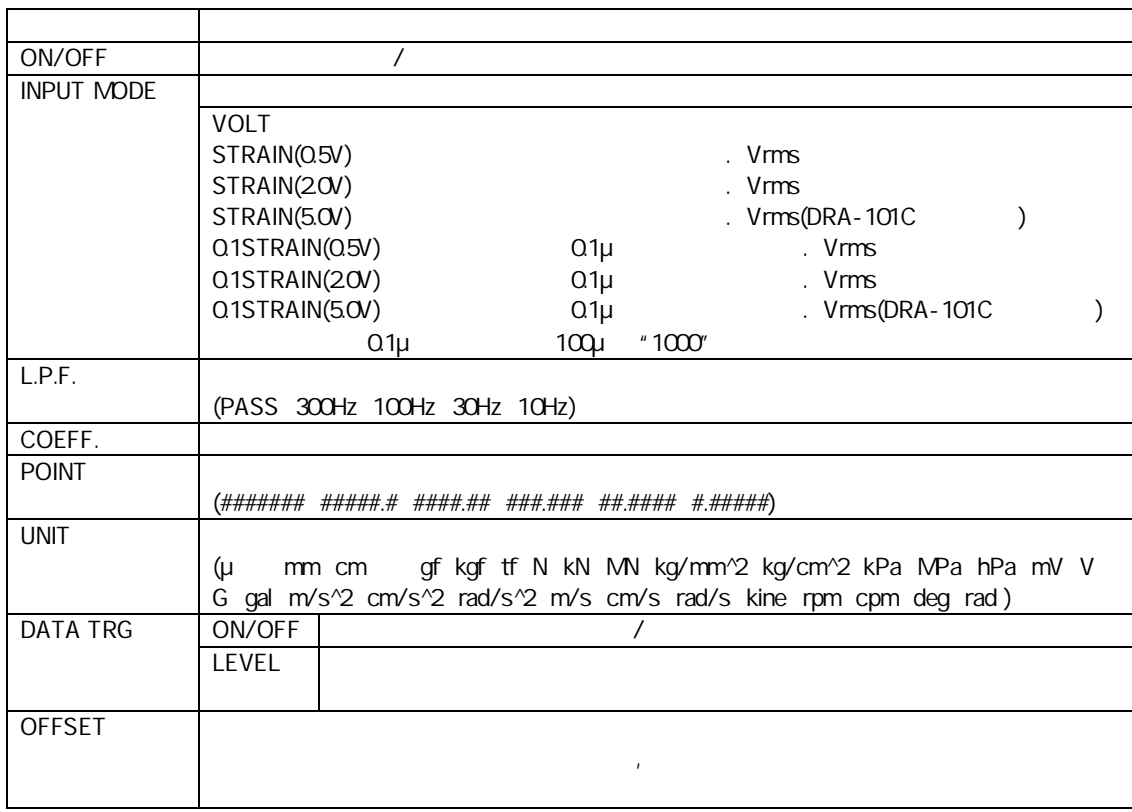

1000μ **INPUT MODE** 1.0

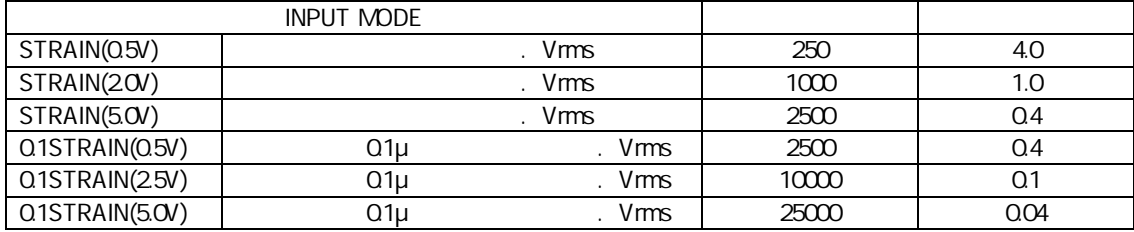

5KN 4000μ STRAIN(5.0V)

$$
=\frac{(kN)}{\left( \mu \quad \right) }\times
$$

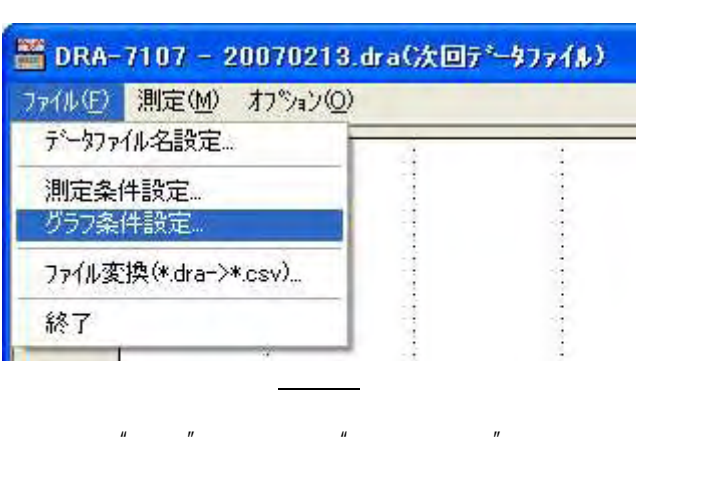

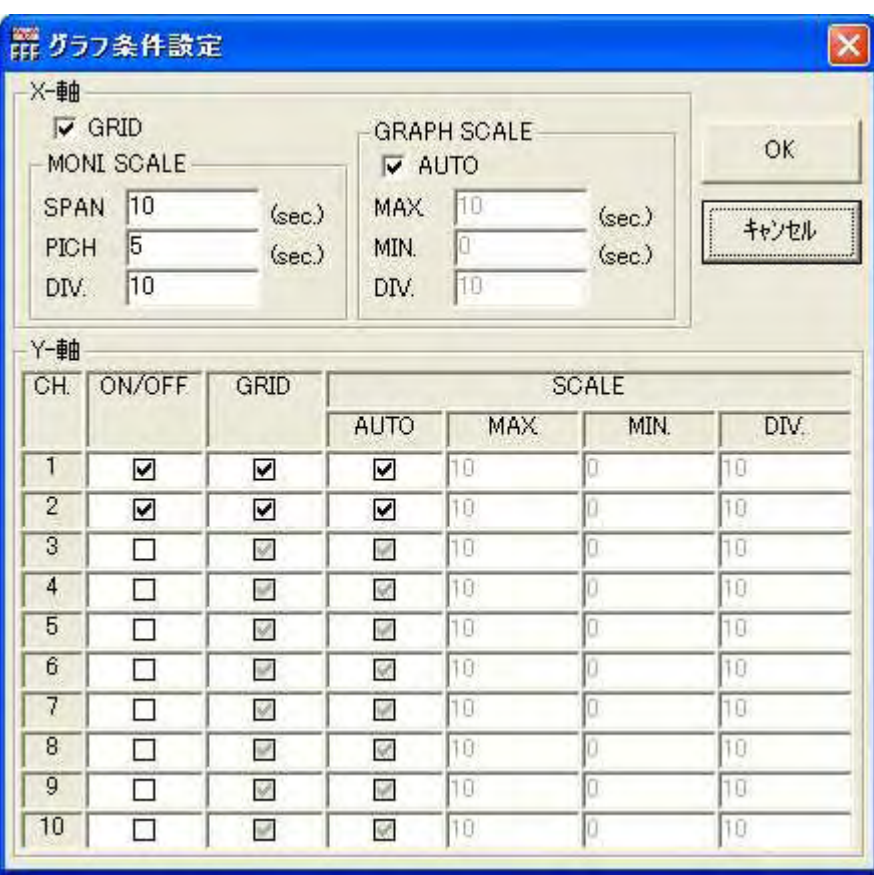

## X -

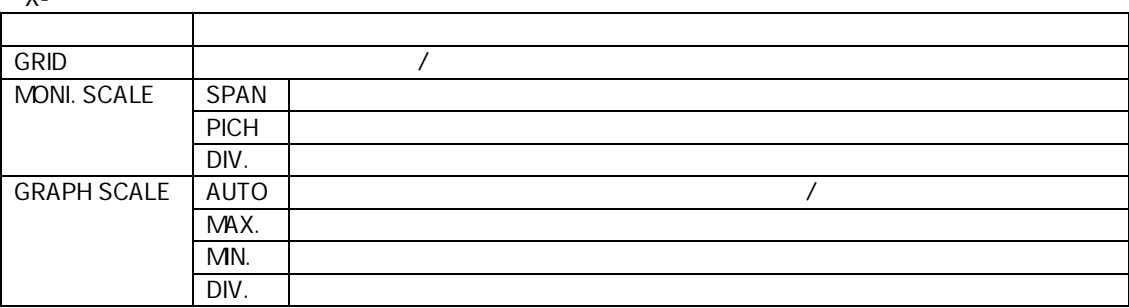

## Y -

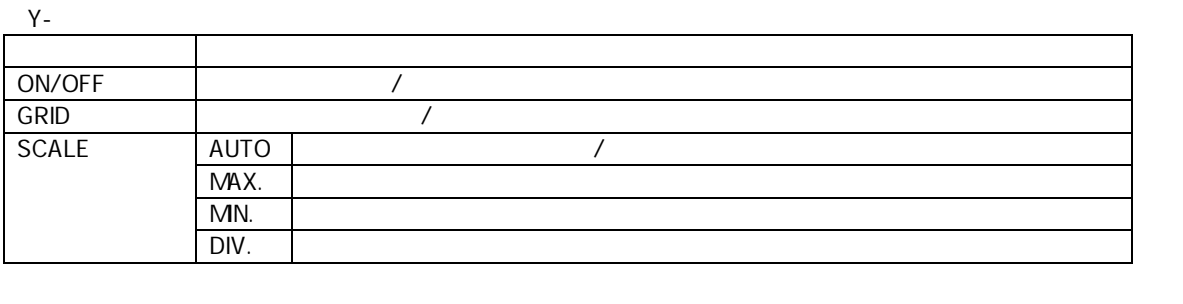

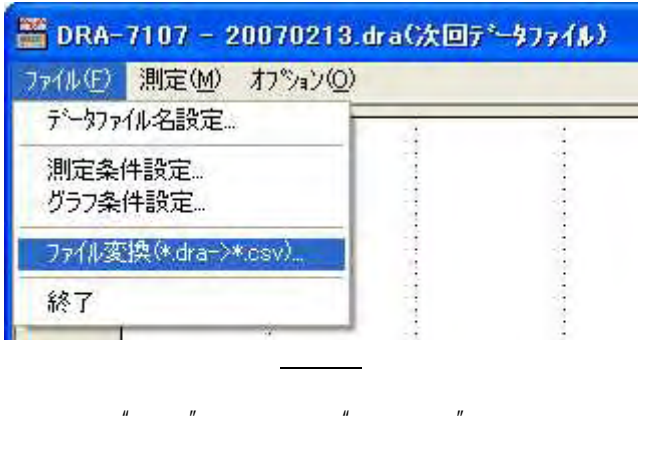

CSV  $\label{eq:u_1} u = \left( \begin{array}{cc} u & \cdots & u \end{array} \right)$ .dra

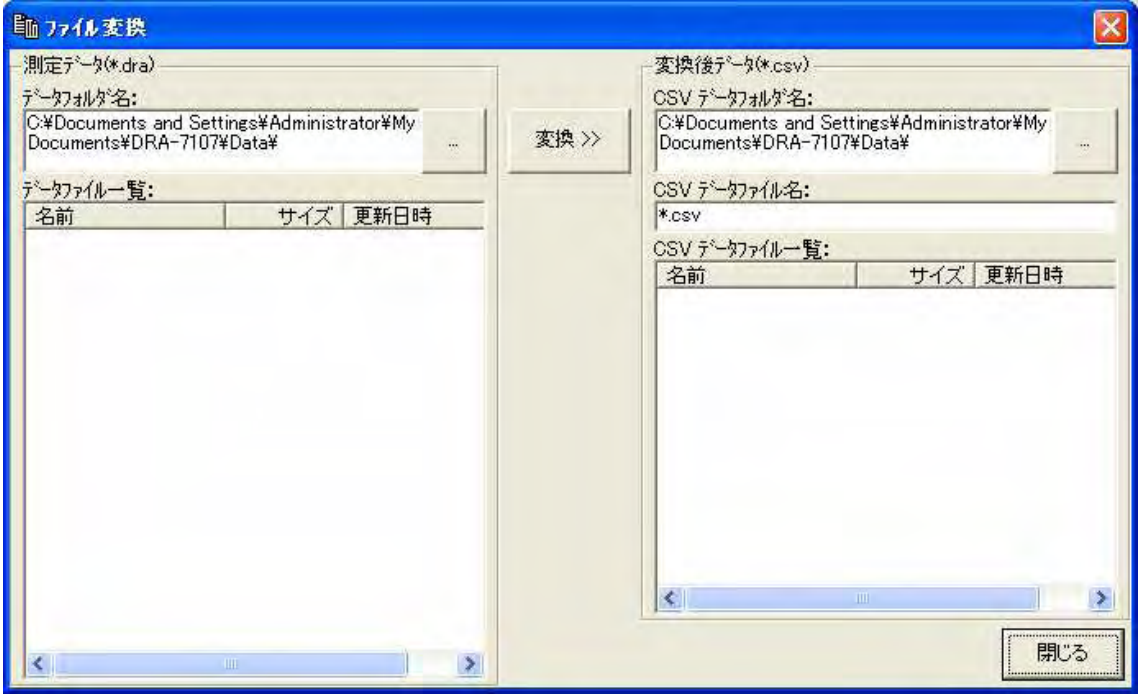

 $u *$ 

 $\overline{u}$ 

 $\mathcal{L}(\mathcal{L})$  , and  $\mathcal{L}(\mathcal{L})$ 

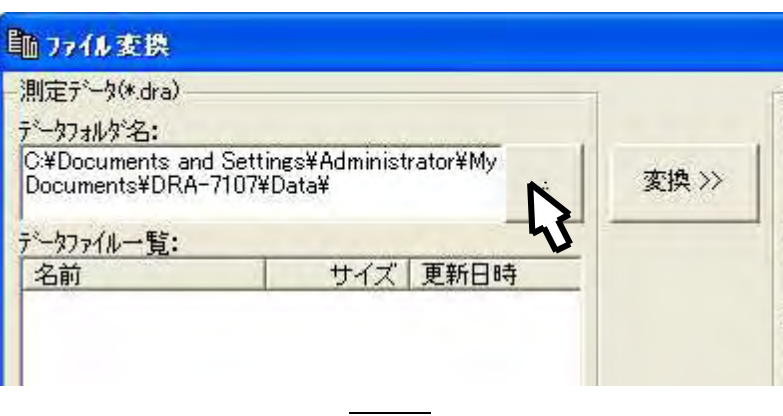

"OK"

 $\frac{u}{\cdot}$ ...

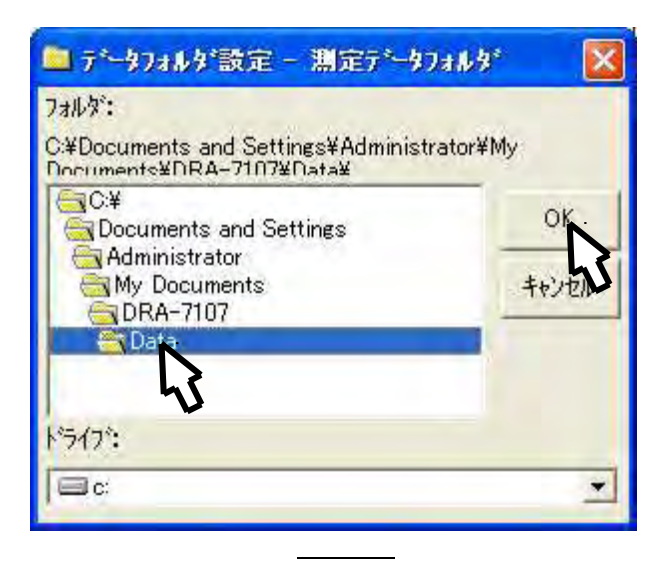

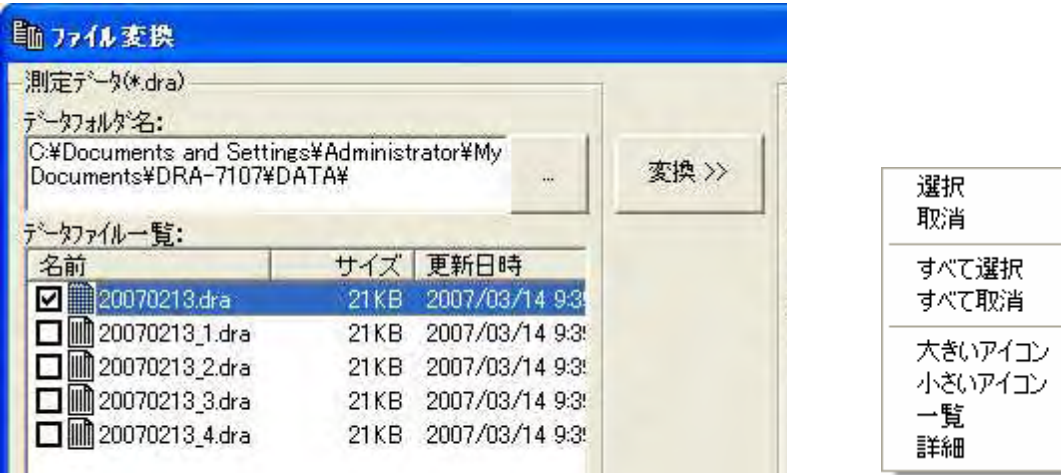

 $\omega_{\rm{max}}=0.1$ 

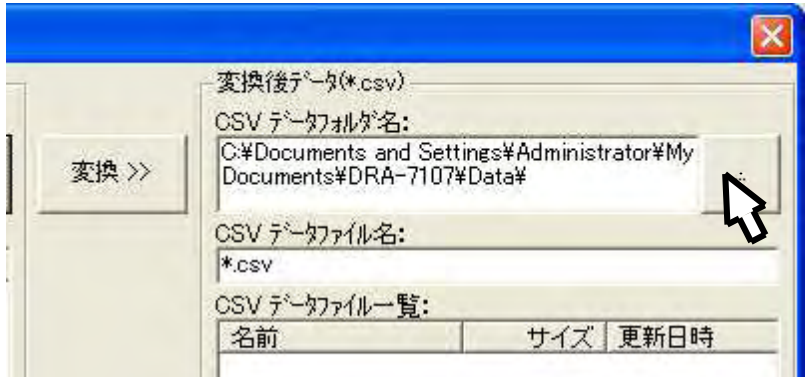

 $\frac{u}{\cdot}$  ...

"OK"

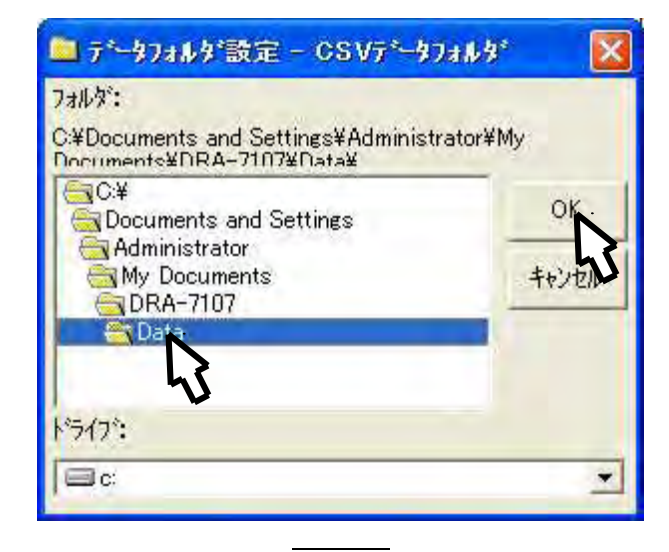

 $\omega_{\rm{max}}$ 

 $\sim$   $-$ 

 $\overline{u}$ 

 $\overline{u}$ 

CSV

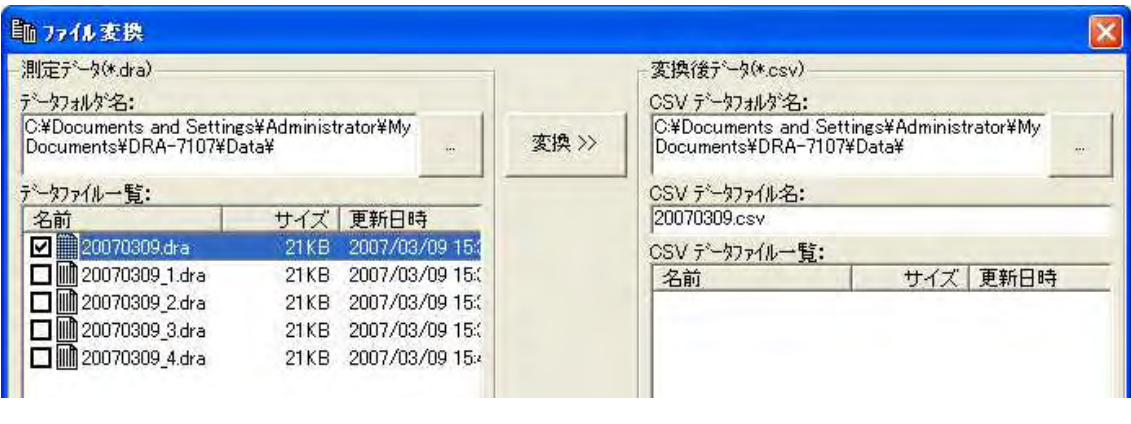

 $\begin{array}{c}\nA \\
B\n\end{array}$ 

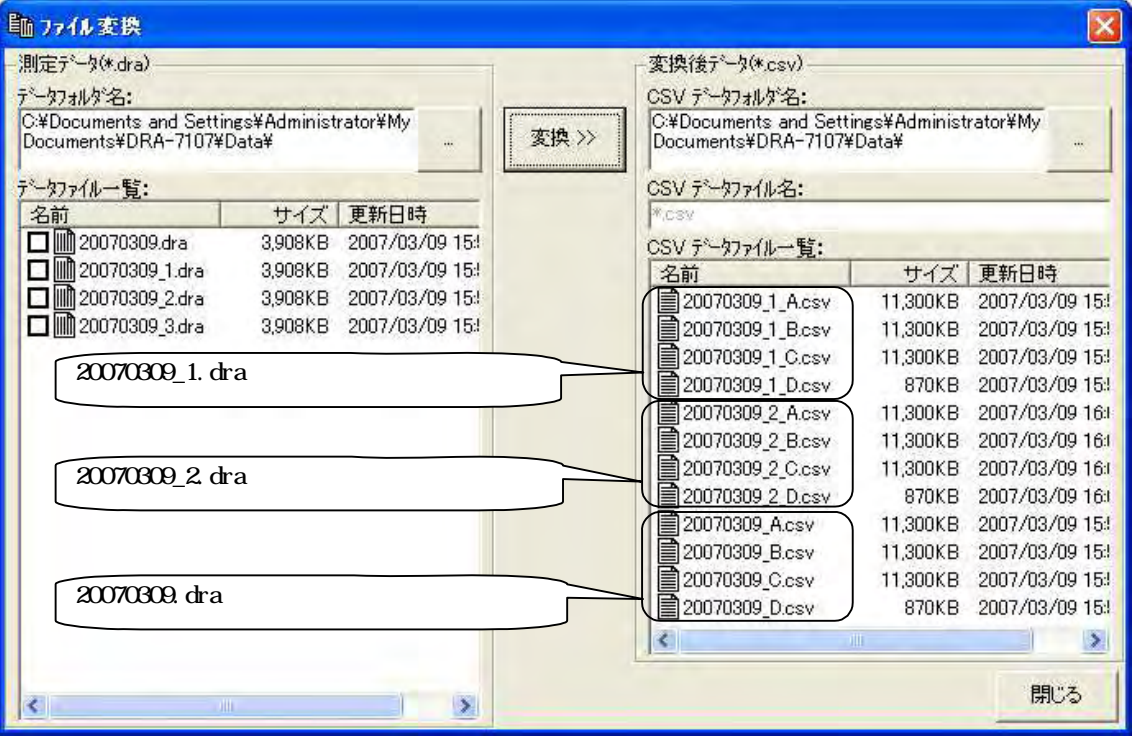

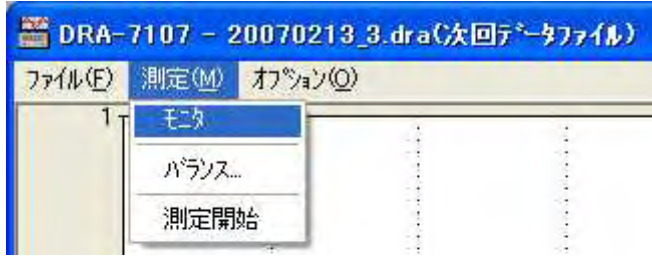

 $\mathbf{u}$ 

 $\mathbf{u} = \mathbf{u}$ 

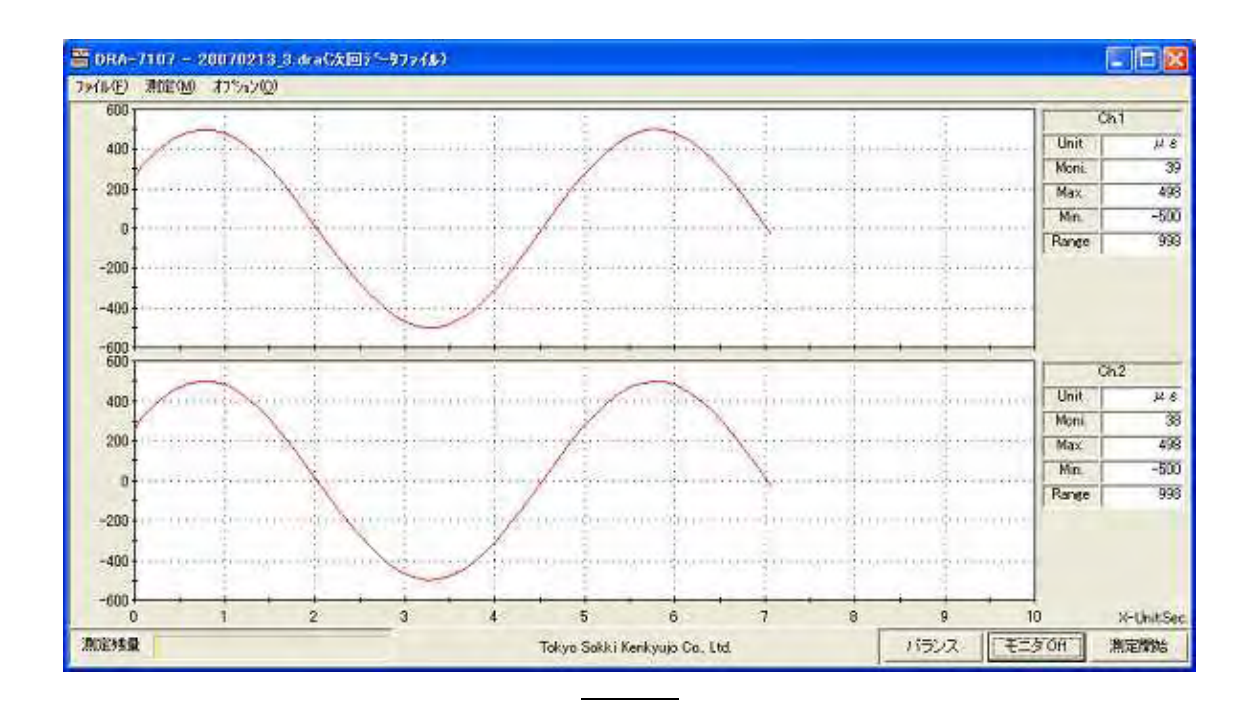

On"

 $\overline{u}$ 

 $\pmb{u}$ 

 $\mathbf{u}$ 

 $\overline{u}$ 

 $\mathbf{u}$  $\overline{u}$ 

 $\overline{u}$ 

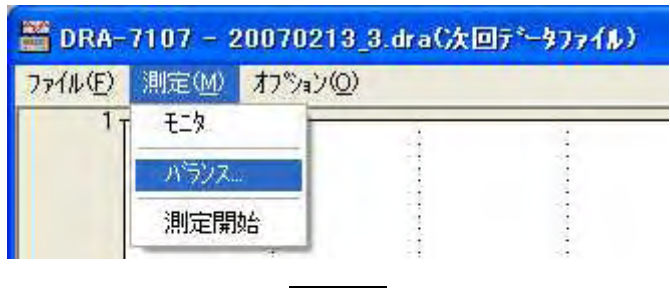

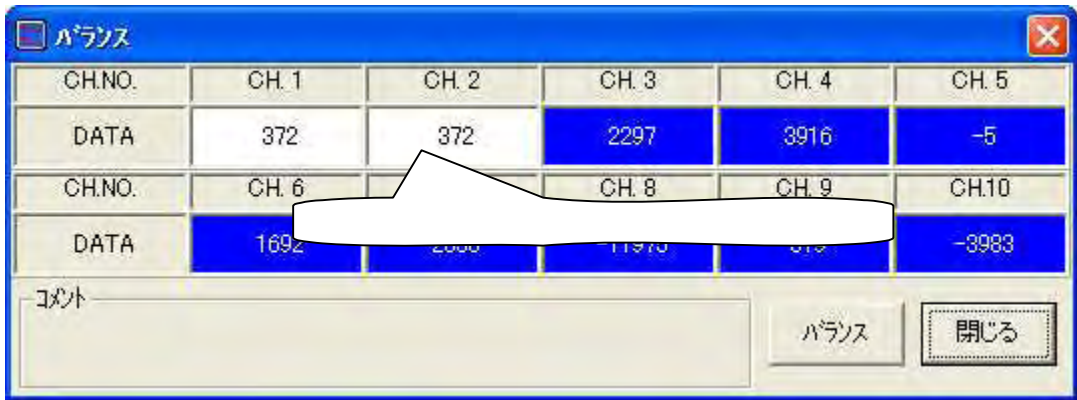

 $\mathbf{u}$  and  $\mathbf{u}$  and  $\mathbf{u}$  and

 $\mathbf{u} = \mathbf{u}$ 

 $\mathbf{u}$  and  $\mathbf{u}$  and  $\mathbf{u}$  and

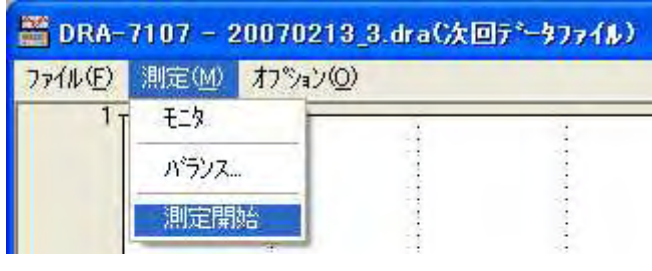

 $\mathbf{u} = \mathbf{u}$  and  $\mathbf{u} = \mathbf{u}$  and  $\mathbf{u} = \mathbf{u}$ 

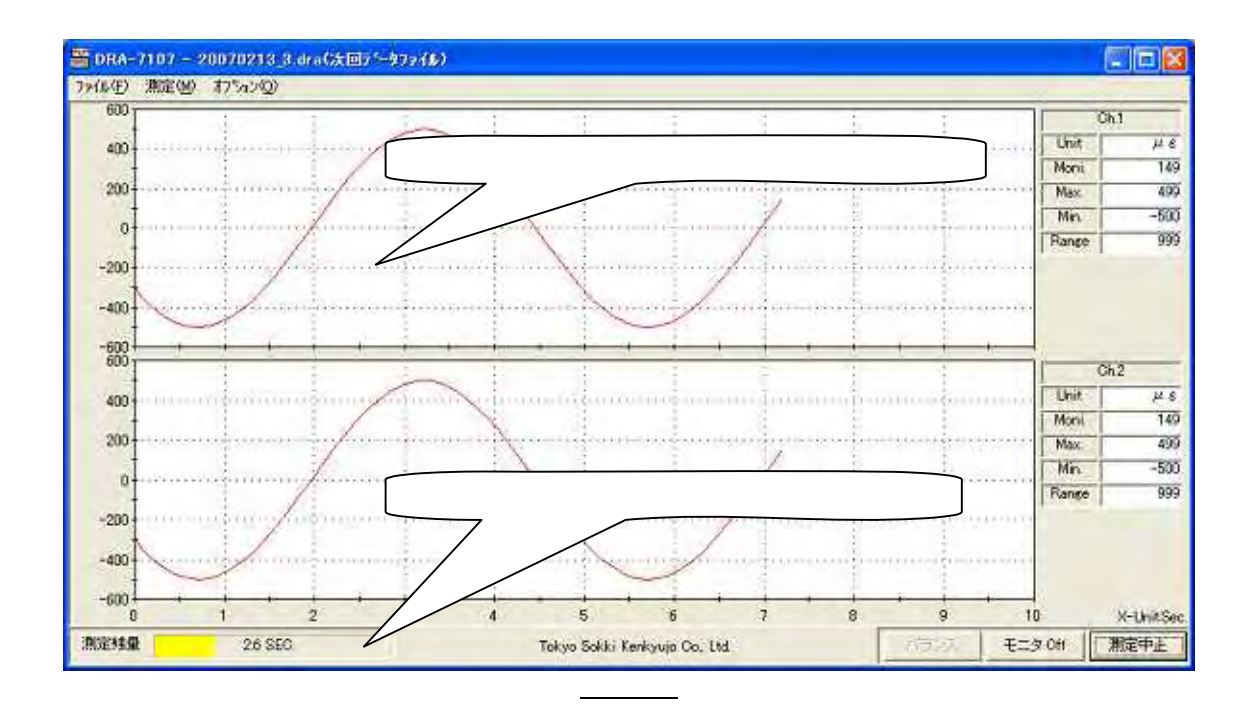

 $\overline{u}$ 

 $\overline{u}$ 

 $\overline{u}$ 

 $\overline{u}$ 

 $\frac{1}{2}$ 

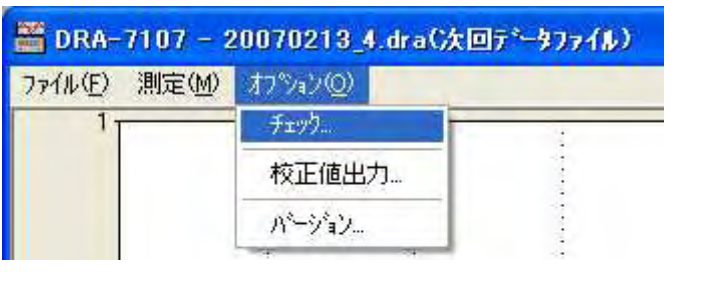

 $\overline{u}$ 

 $\boldsymbol{\theta}$ 

 $\mathbf{u}$ 

 $\mathbf{u}$ 

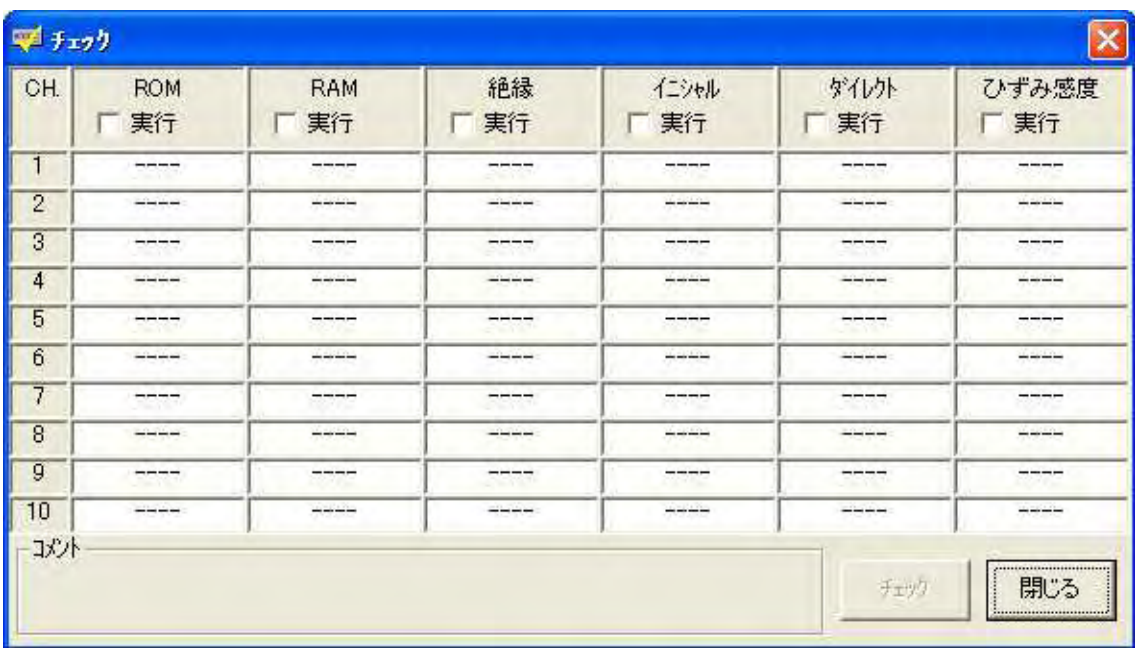

 $\mathbf{u} = \mathbf{u}$ 

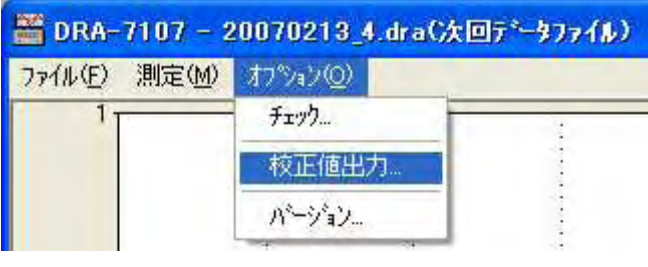

 $\overline{u}$ 

 $\mathbf{r}$ 

 $\mathbf{u}$ 

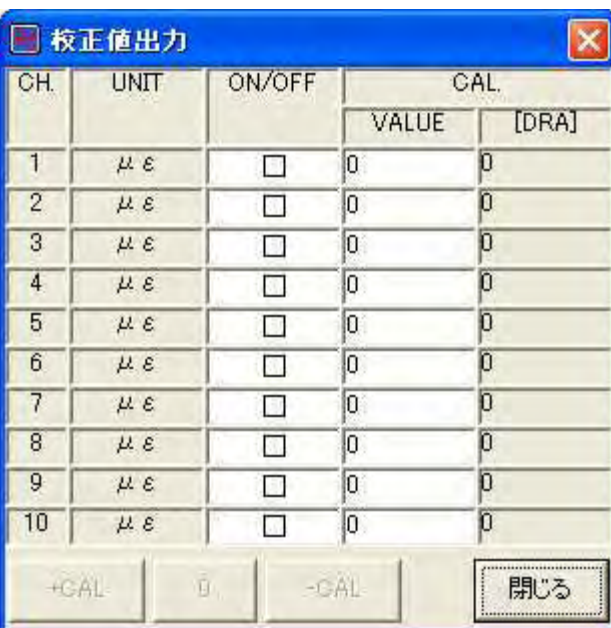

[ON/OFF]<br>[+CAL] [O] [-CAL]

[CAL. VALUE] **DRA** 

 $\frac{1}{\sqrt{1-\frac{1}{2}}\left(1-\frac{1}{2}\right)}\left(\frac{1}{2}-\frac{1}{2}\right)$ 

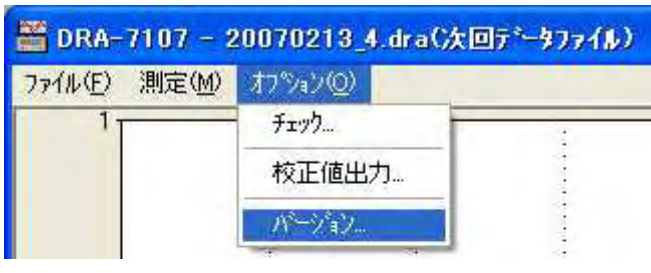

" " " "

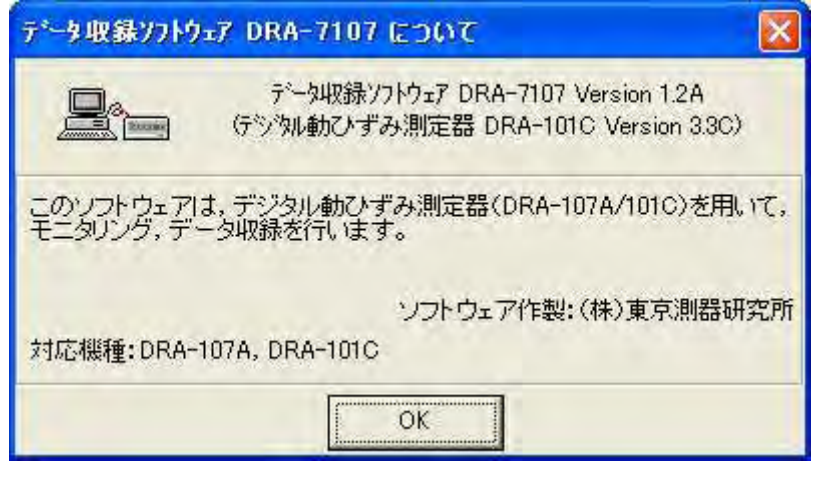

2A

- -

MS-Visual Basic Olectra Chart Version 6.0J Microsoft, Windows, Visual Basic Microsoft Corporation Olectra Olectra Chart APEX Software Corporation

(1.2A)

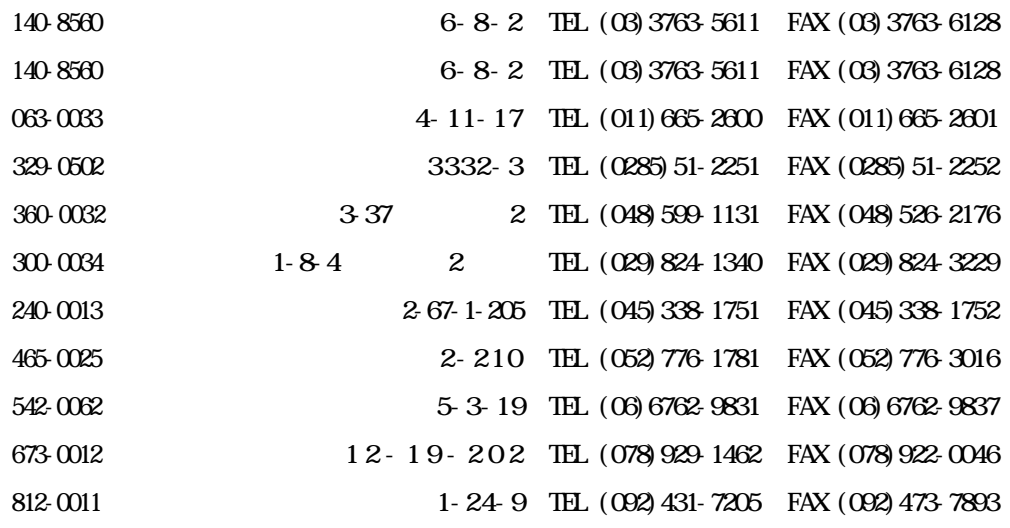

2008 1 3

DRA-7107

**株式會社 東京測器研究所** 

**株式會社 東京測器研究所** 

URL http://www.tml.jp/ E info@tml.jp

© 2008 Tokyo Sokki Kenkyujo Co., Ltd.